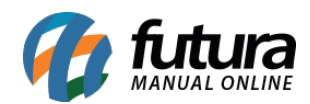

**Sistema:** Futura Server

**Caminho:** *Fiscal>NF-e Eventos>Status do serviço com certificado*

**Referência:** FS98

**Versão:** 2015.8.7

**Como Funciona**: Esta tela é utilizada para verificar o status do *Certificado Digital* instalado.

Para isso, acesse o caminho indicado acima, escolha a empresa referente ao certificado e o sistema retornará com o status operacional do *Certificado Digital*, conforme mostra a imagem abaixo:

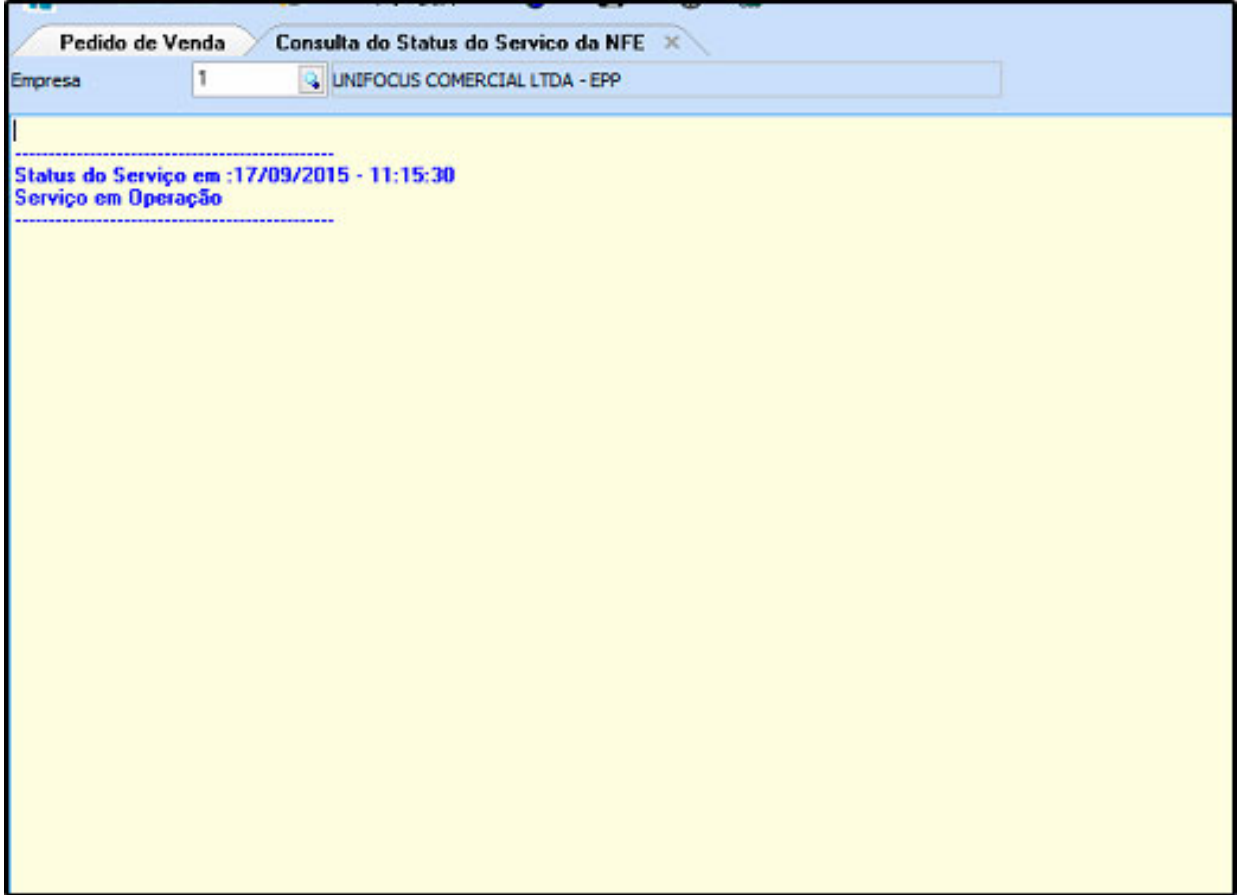